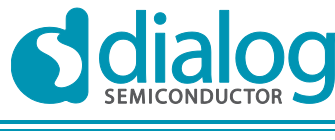

**Company confidential**

# **User manual**

# <span id="page-0-2"></span><span id="page-0-1"></span><span id="page-0-0"></span>DA1458x Production Line Tool reference CLI

# **UM-B-008**

# <span id="page-0-3"></span>**Abstract**

This document describes the reference command line interface (CLI) for the production test tool of DA14580/581/583.

# **DA1458x Production Line Tool reference CLI**

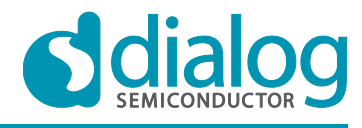

# **Company confidential**

# <span id="page-1-0"></span>**Contents**

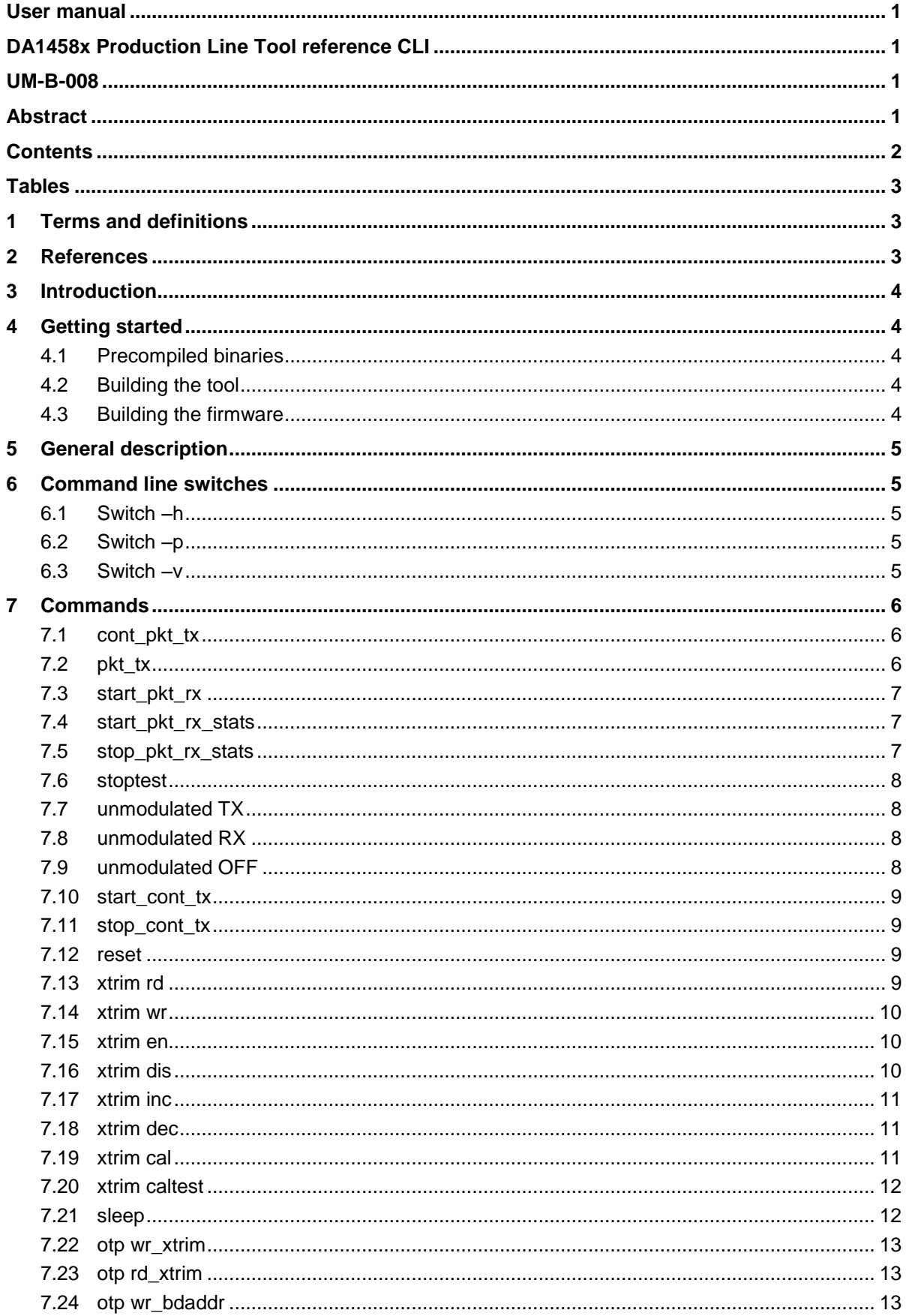

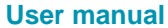

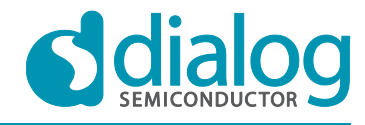

# **DA1458x Production Line Tool reference CLI Company confidential**

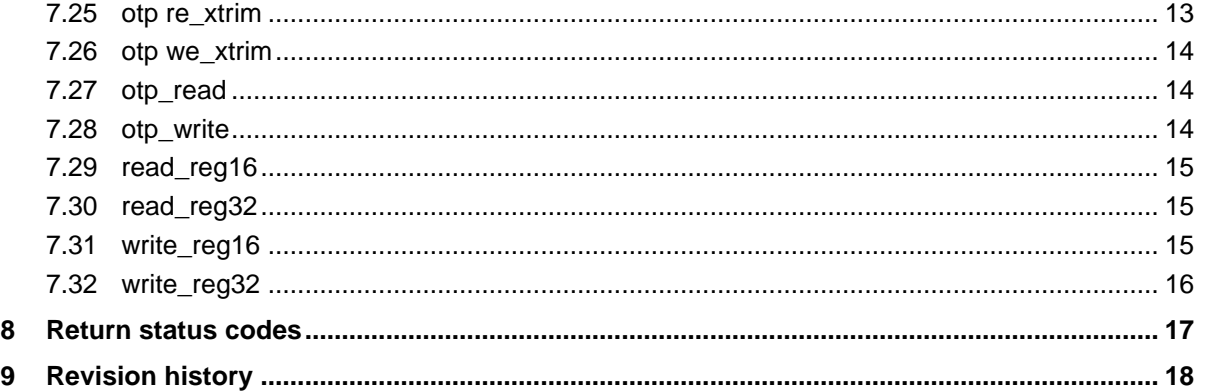

<span id="page-2-0"></span>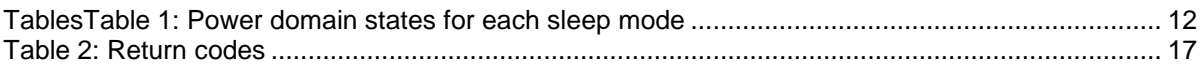

# <span id="page-2-1"></span>**1 Terms and definitions**

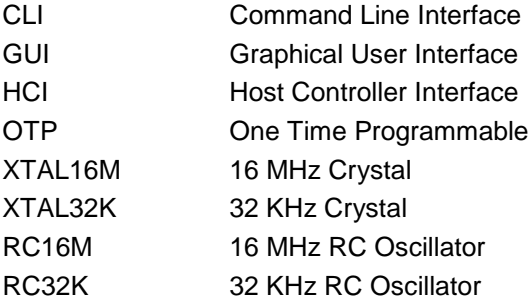

# <span id="page-2-2"></span>**2 References**

- 1. DA14580, Data sheet, Dialog Semiconductor
- 2. SPECIFICATION OF THE BLUETOOTH SYSTEM, version 4.0, Bluetooth SIG, 2010
- 3. Connection Manager, Help Document, Dialog Semiconductor
- 4. DA14581, Data sheet, Dialog Semiconductor

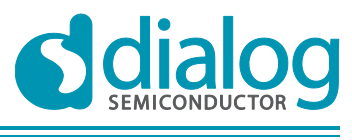

# <span id="page-3-0"></span>**3 Introduction**

This document describes the command line interface (CLI) for the production test tool of DA14580/581/583.

The tool is a Microsoft Windows command line program that enables communication over UART with a DA14580/581/583 device running the production test firmware.

The production test firmware is a special firmware that supports:

- The Bluetooth SIG standardised receiver and transmitter test HCI commands [2].
- Additional custom test HCI commands.

<span id="page-3-1"></span>All test commands are also supported by the Connection Manager GUI application [3].

# **4 Getting started**

# <span id="page-3-2"></span>**4.1 Precompiled binaries**

Precompiled binaries are provided for both the production test firmware and tool in the SDK:

- **binaries\da1458x\prod\_test\prod\_test.hex for DA14580 binaries\da1458x\prod\_test\prod\_test\_581.hex for DA14581 binaries\da1458x\prod\_test\prod\_test\_583.hex for DA14583**
- **binaries\host\windows\prod\_test\_cmds\prodtest.exe**

# <span id="page-3-3"></span>**4.2 Building the tool**

For SDK3.0.10.1 and earlier the tools are placed under: **tools\prod\_test\prod\_test\_cmds** folder in the SDK.

For SDK5.0.2.1 and later this is under: **utilities\prod\_test\prod\_test\_cmds**

The next lines refer the SDK5.0.2 path using the **utilities** folder but it is the same in SDK3.0.10 in the **tools** folder

Open **utilities\prod\_test\prod\_test\_cmds\prodtest.sln** in "Microsoft Visual C++ 2010 Express".

Make sure that the active solution configuration is the Release Configuration.

Build the project by selecting "Build –> Build Solution" in the menu.

The executable **prodtest.exe** is generated under the **utilities\prod\_test\prod\_test\_cmds\Release** folder.

# <span id="page-3-4"></span>**4.3 Building the firmware**

The required firmware is included in the SDK under the folder:

SDK5.0.2 and later: **projects\target\_apps\prod\_test\prod\_test** 

SDK3.0.10.1 and earlier: **dk\_apps\keil\_projects\prod\_test\prod\_test**

#### **Steps for building the firmware**

- 1. Open **the \prod\_test\prod\_test\ folder.**
- 2. Open the appropriate project depending on chip type and Keil μVision IDE version:
	- a. Keil 4: DA14580: .\Keil\_4\prod\_test.uvproj DA14581: .\Keil\_4\prod\_test\_581.uvproj DA14583: .\Keil\_4\prod\_test\_583.uvproj
	- b. Keil 5:

DA14580: .\Keil\_5\prod\_test.uvprojx DA14581: .\Keil\_5\prod\_test\_581.uvprojx DA14583: .\Keil\_5\prod\_test\_583.uvprojx

- 3. Select menu "Project -> Rebuild all target files" to build the project.
- 4. Get the generated hex file from:
	- a. Keil 4:

DA14580: *Neil* 4\out\prod\_test.hex DA14581: .**\Keil\_4\out\_581\prod\_test\_581.hex** DA14582: .**\Keil\_4\out\_583\prod\_test\_583.hex**

b. Keil 5:

DA14580: **.***\Keil* 5\out\prod test.hex DA14581: .**\Keil\_5\out\_581\prod\_test\_581.hex** DA14583: .**\Keil\_5\out\_583\prod\_test\_583.hex**

# <span id="page-4-0"></span>**5 General description**

The general syntax of the tool is:

#### **prodtest <switches> <command> <command-arg-1> … <command-arg-2>**

A command always returns a status code and optionally a list of return values. The return status code and values are written to the standard output in a simple format: <*value\_name*> = <*value*>.

The return status code is also returned as an exit code.

A zero status code represents the successful execution of a command. A non-zero status code encodes the type of failure.

<span id="page-4-1"></span>All other output of the tool is written to stderr (except the help message when –h option is used).

# **6 Command line switches**

# <span id="page-4-2"></span>**6.1 Switch –h**

**Description:** print out all the commands of prodtest on a command line terminal **Usage**: prodtest -h

# <span id="page-4-3"></span>**6.2 Switch –p**

**Description:** select the COM port number on a PC. All commands require this switch. Usage: prodtest -p <COM\_PORT\_NUMBER> ....

# <span id="page-4-4"></span>**6.3 Switch –v**

**Description:** display the tool's version **Usage**: prodtest –v

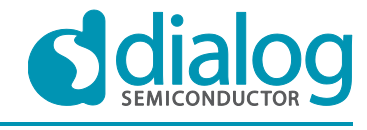

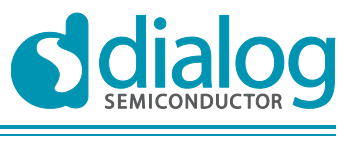

# <span id="page-5-0"></span>**7 Commands**

# <span id="page-5-1"></span>**7.1 cont\_pkt\_tx**

**Description:** this is the Bluetooth SIG standardized [2] HCI\_LE\_Transmitter\_Test command. It continuously transmits packets until the **stoptest** command is executed.

**Syntax**: prodtest -p <COM\_PORT\_NUMBER> cont\_pkt\_tx <FREQUENCY> <DATA\_LENGTH> <PAYLOAD\_TYPE>

#### **Parameters:**

- *FREQUENCY* is an even integer between 2402 and 2480. E.g. integer 2480 corresponds to 2.480 GHz.
- *DATA\_LENGTH* is the payload length in bytes (a number between 1 and 37).
- *PAYLOAD TYPE* must have one of the following values:
	- 0: Pseudo-Random bit sequence 9
	- 1: Pattern of alternating bits '11110000'
	- 2: Pattern of alternating bits '10101010'
	- 3: Pseudo-Random bit sequence 15
	- 4: Pattern of All '1' bits
	- 5: Pattern of All '0' bits
	- 6: Pattern of alternating bits '00001111'
	- 7: Pattern of alternating bits '0101'

#### **Example:**

prodtest -p 14 cont\_pkt\_tx 2402 35 6

#### **Output example:**

status  $= 0$ 

# <span id="page-5-2"></span>**7.2 pkt\_tx**

**Description:** transmit the specified number of packets.

**Syntax:** prodtest –p <COM\_PORT\_NUMBER> pkt\_tx <FREQUENCY> <DATA\_LENGTH> <PAYLOAD\_TYPE> <NUMBER\_OF\_PACKETS>

#### **Parameters:**

- *FREQUENCY* is an even integer between 2402 and 2480. E.g. 2480 corresponds 2.480 GHz.
- *DATA\_LENGTH* is the payload length in bytes (a number between 1 and 37).
- PAYLOAD\_TYPE must have one of the following values:
	- 0 : Pseudo-Random bit sequence 9
	- 1 : Pattern of alternating bits '11110000
	- 2 : Pattern of alternating bits '10101010'
	- 3 : Pseudo-Random bit sequence 15
	- 4 : Pattern of All '1' bits
	- 5 : Pattern of All '0' bits
	- 6 : Pattern of alternating bits '00001111
	- 7 : Pattern of alternating bits '0101'
- *NUMBER\_OF\_PACKETS* is an integer between 1 and 65535.

**Example:** the following command sends 1000 packets

prodtest -p 14 pkt\_tx 2402 35 6 1000

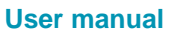

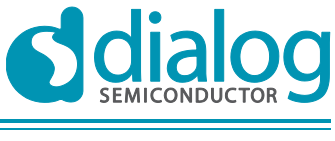

#### **Output example:**

status  $= 0$ 

# <span id="page-6-0"></span>**7.3 start\_pkt\_rx**

**Description:** This is the Bluetooth SIG standardized [2] HCI\_LE\_Receiver\_Test command. It continuously receives packets until the **stoptest** command is executed.

**Syntax:** prodtest –p <COM\_PORT\_NUMBER> start\_pkt\_rx <FREQUENCY>

#### **Parameters:**

● *FREQUENCY* is an even integer between 2402 and 2480. E.g. 2480 corresponds 2.480 GHz.

#### **Example:**

prodtest –p 14 start\_pkt\_rx 2402

#### **Output example:**

status  $= 0$ 

# <span id="page-6-1"></span>**7.4 start\_pkt\_rx\_stats**

**Description:** starts packet RX with additional statistics. It continuously receives packets until the stop\_pkt\_rx\_stats command is executed.

**Syntax:** prodtest –p <COM\_PORT\_NUMBER> start\_pkt\_rx\_stats <FREQUENCY>

#### **Parameters:**

● *FREQUENCY* is an even integer between 2402 and 2480. E.g. 2480 corresponds 2.480 GHz.

**Example:**

```
prodtest –p 14 start_pkt_rx_stats 2402
```
#### **Output example:**

status  $= 0$ 

# <span id="page-6-2"></span>**7.5 stop\_pkt\_rx\_stats**

**Description:** ends packet RX with additional statistics and reports the following statistics:

- number of packets received correctly (nb\_packets\_received\_correctly)
- number of packets with sync error (nb\_packets\_with\_syncerror)
- number of packets with CRC error (nb\_packets\_received\_with\_crcerr)
- RSSI in dBm (rssi)

**Syntax:** prodtest –p <COM\_PORT\_NUMBER> stop\_pkt\_rx\_stats

#### **Example:**

prodtest –p 14 stop\_pkt\_rx\_stats

#### **Output example:**

status  $= 0$ nb\_packets\_received\_correctly = 8529 nb packets with syncerror  $= 0$ nb\_packets\_received\_with\_crcerr = 1 rssi = -37.30

**User manual 18-Nov-2015 Revision 1.7** 18-Nov-2015

# <span id="page-7-0"></span>**7.6 stoptest**

**Description:** This is the Bluetooth SIG standardized [2] HCI\_LE\_Test\_End command. It is used:

- after a cont\_pkt\_tx command to end the standard packet TX test mode.
- after a start pkt rx command to end the standard packet RX mode and report the number of received packets.

**Syntax:** prodtest –p <COM\_PORT\_NUMBER> stoptest

#### **Example:**

prodtest –p 14 stoptest

**Output example** (the number of packets is always zero when executed after a cont\_pkt\_tx):

status  $= 0$ 

number of packets  $= 0$ 

**Output example** (when executed after a start pkt rx):

status  $= 0$ 

number\_of\_packets = 4360

# <span id="page-7-1"></span>**7.7 unmodulated TX**

**Description:** starts a Continuous Wave (CW) or unmodulated TX test.

**Syntax:** prodtest –p <COM\_PORT\_NUMBER> unmodulated TX <FREQUENCY>

#### **Parameters:**

● *FREQUENCY* is an even integer between 2402 and 2480. E.g. 2480 corresponds 2.480 GHz.

#### **Example:**

prodtest -p 14 unmodulated TX 2404

#### **Output example:**

status  $= 0$ 

#### <span id="page-7-2"></span>**7.8 unmodulated RX**

**Description:** starts the unmodulated RX test.

**Syntax:** prodtest -p <COM\_PORT\_NUMBER> unmodulated RX <FREQUENCY>

#### **Parameters:**

● *FREQUENCY* is an even integer between 2402 and 2480. E.g. 2480 corresponds 2.480 GHz.

#### **Example:**

prodtest -p 14 unmodulated RX 2404

#### **Output example:**

status  $= 0$ 

#### <span id="page-7-3"></span>**7.9 unmodulated OFF**

Description: stops unmodulated TX or RX test.

**Syntax:** prodtest -p <COM\_PORT\_NUMBER> unmodulated OFF

#### **Example:**

prodtest -p 14 unmodulated OFF

#### **Output example:**

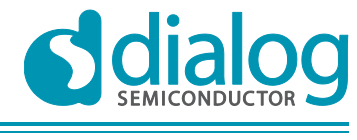

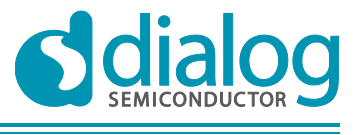

status  $= 0$ 

### <span id="page-8-0"></span>**7.10 start\_cont\_tx**

**Description:** starts the continuous TX test mode. It transmits continuously a modulated signal until the **stop\_cont\_tx** command is executed.

**Syntax:** prodtest –p <COM\_PORT\_NUMBER> start\_cont\_tx <FREQUENCY> <PAYLOAD\_TYPE>

#### **Parameters:**

- *FREQUENCY* is an even integer between 2402 and 2480. E.g. 2480 corresponds 2.480 GHz.
- *PAYLOAD\_TYPE* must have one of the following values:
	- 0 : Pseudo-Random bit sequence 9
	- 1 : Pattern of alternating bits '11110000'
	- 2 : Pattern of alternating bits '10101010'
	- 3 : Pseudo-Random bit sequence 15
	- 4 : Pattern of All '1' bits
	- 5 : Pattern of All '0' bits
	- 6 : Pattern of alternating bits '00001111'
	- 7 : Pattern of alternating bits '0101'

#### **Example:**

prodtest –p 14 start\_cont\_tx 2404 4

#### **Output example:**

status  $= 0$ 

#### <span id="page-8-1"></span>**7.11 stop\_cont\_tx**

**Description:** stops the continuous TX test mode.

**Syntax:** prodtest –p <COM\_PORT\_NUMBER> stop\_cont\_tx

#### **Example:**

prodtest –p 14 stop\_cont\_tx

#### **Output example:**

status  $= 0$ 

### <span id="page-8-2"></span>**7.12 reset**

**Description:** this is the Bluetooth SIG standardized [2] HCI\_Reset command.

**Syntax:** prodtest –p <COM\_PORT\_NUMBER> reset

#### **Example:**

prodtest –p 14 reset

#### **Output example:**

status  $= 0$ 

# <span id="page-8-3"></span>**7.13 xtrim rd**

**Description:** reads the value of the XTAL16M trimming register as specified in DA14580 datasheet [1] section 5: CLK\_FREQ\_TRIM\_REG (0x50000002).

The value is reported in decimal format.

**Syntax:** prodtest -p <COM port number> xtrim rd

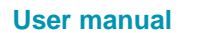

#### **Example:**

prodtest –p 14 xtrim rd

#### **Output example:**

status  $= 0$ trim\_value =  $500$ 

### <span id="page-9-0"></span>**7.14 xtrim wr**

**Description:** writes a value into the XTAL16M trimming register. The new value is written immediately and it is already effective when the prodtest program finishes executing this command.

**Syntax:** prodtest -p <COM port number> xtrim wr <trim\_value>

#### **Parameters:**

● *trim* value is the unsigned 16-bit decimal value to be written into the XTAL16M trimming register.

#### **Example:**

prodtest –p 14 xtrim wr 500

#### **Output example:**

status  $= 0$ 

#### <span id="page-9-1"></span>**7.15 xtrim en**

**Description:** enables XTAL16M output on GPIO P0\_5. The command takes effect immediately. **Syntax:** prodtest -p <COM port number> xtrim en

#### **Example:**

prodtest –p 14 xtrim en

#### **Output example:**

status  $= 0$ 

**Note 1** This command can also be used to enable the 32kHz clock on a GPIO 0 6. To do this two additional registers need to be set using the **write\_reg16** command (see sectio[n 7.31\)](#page-14-2)

Enable 32kHz clock in CLK\_32K\_REG, set bit 0 and bit 7 to '1'

Set GPIO P0\_6 to output mode. In P06\_MODE\_REG, set bit 8 and 9 to '1'

#### **Example:**

prodtest –p 14 write\_reg16 50000020 079D prodtest –p 14 write\_reg16 50003012 0300

#### **Output example:**

status  $= 0$ 

#### <span id="page-9-2"></span>**7.16 xtrim dis**

**Description:** disables XTAL16M output on GPIO P0\_5. The command takes effect immediately.

**Note 2** This command also disables:

XTAL32K output on GPIO P0\_6 RC16M output on P0\_7

RC32K output on P1\_0

**Syntax:** prodtest -p <COM port number> xtrim dis

#### **Example:**

prodtest –p 14 xtrim dis

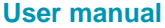

**Revision 1.7** 18-Nov-2015

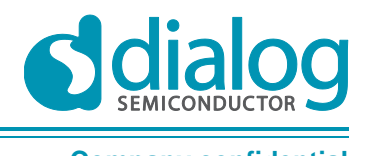

#### **Output example:**

status  $= 0$ 

# <span id="page-10-0"></span>**7.17 xtrim inc**

**Description:** increments the XTAL16M trimming register. The register's new value is already effective when the prodtest program finishes executing this command.

**Syntax:** prodtest -p <COM port number> xtrim inc <delta>

#### **Parameters:**

● *delta* is the unsigned 16-bit decimal value to be added to the XTAL16M trimming register.

#### **Example:**

prodtest –p 14 xtrim inc 5

#### **Output example:**

status  $= 0$ 

# <span id="page-10-1"></span>**7.18 xtrim dec**

**Description:** decrements the XTAL16M trimming register. The register's new value is already effective when the prodtest program finishes executing this command.

**Syntax:** prodtest -p <COM port number> xtrim dec <delta>

#### **Parameters:**

delta is the unsigned 16-bit decimal value to be subtracted from the XTAL16M trimming register.

#### **Example:**

prodtest –p 14 xtrim dec 5

#### **Output example:**

status  $= 0$ 

# <span id="page-10-2"></span>**7.19 xtrim cal**

**Description:** runs the XTAL16M trimming register calibration procedure which uses an externally applied 500ms high square pulse as a reference for trim value calibration. The procedure executes the following steps:

- 1. Calibrates the XTAL16M trimming register.
- 2. Programs the calibrated value in OTP (at address 0x7F8C).
- 3. Enables the "XTAL16M trim value is valid" bit in OTP (at address 0x7F78).

If a square pulse has not been applied on the given GPIO then the calibration procedure will fail with a status code equal to 27.

**Syntax:** prodtest -p <COM port number> xtrim cal <Px y>

#### **Parameters:**

● *Px\_y* is the GPIO that the external square pulse is applied on.

#### **Example:**

prodtest –p 14 xtrim cal P1\_0

#### **Output example:**

status  $= 0$ 

**User manual 18-Nov-2015 Revision 1.7** 18-Nov-2015

<span id="page-11-0"></span>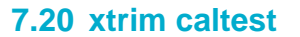

**Description:** behaves identically to "xtrim cal" with the exception that it does not modify the OTP.

**Syntax:** prodtest -p <COM port number> xtrim caltest <Px\_y>

#### **Parameters:**

● *Px\_y* is the GPIO that the external square pulse is applied on.

#### **Example:**

prodtest –p 14 xtrim caltest P1\_0

#### **Output example:**

status  $= 0$ 

### <span id="page-11-1"></span>**7.21 sleep**

**Description:** puts the device to sleep for a specified number of minutes and seconds.

**Syntax:** prodtest -p <COM\_PORT\_NUMBER> sleep <mode> <minutes> <seconds>

#### **Parameters:**

- *mode* is one of the available sleep modes defined in section 3.5 of the datasheet [1]:
	- **none** = Sleep Mode (no power gating, ARM CPU is idle waiting for an interrupt)
	- **extended** = Extended Sleep Mode
	- **deep** = Deep Sleep Mode
- *minutes* is a number between 0 and 255.
- *seconds* is a number between 0 and 255.

If both minutes and seconds are set to zero then the device sleeps forever.

The active peripherals in each sleep mode are shown in table 1.

### <span id="page-11-2"></span>**Table 1: Power domain states for each sleep mode**

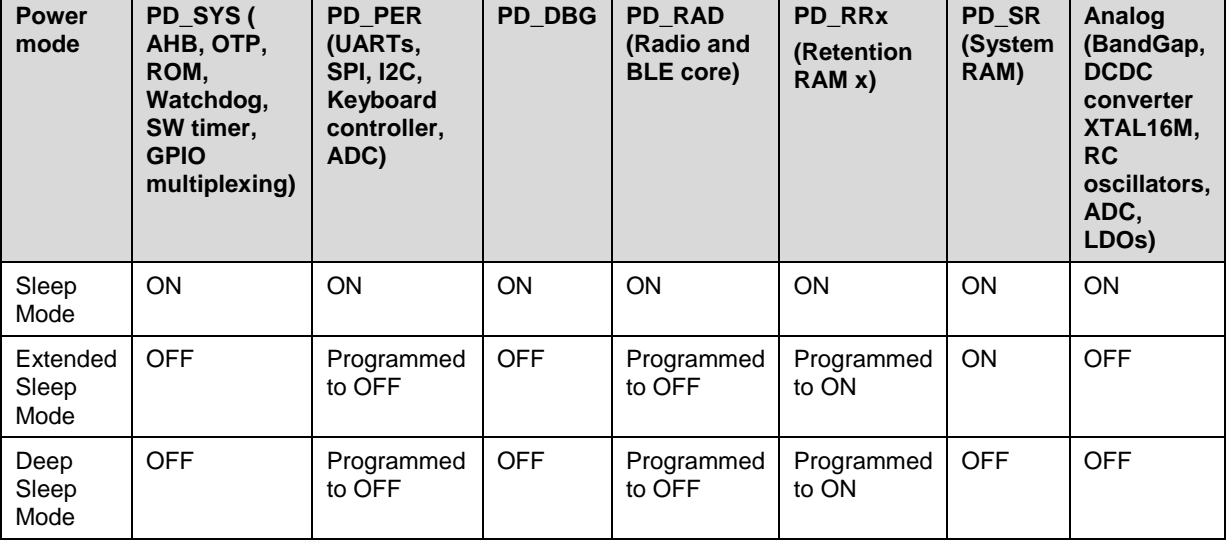

#### **Known limitations:**

- UART communication is lost when the device wakes up from extended sleep mode.
- The device will not wake up from deep sleep mode.

#### **Example 1:**

prodtest –p 14 sleep none 1 0

```
User manual 18-Nov-2015 Revision 1.7 18-Nov-2015
```
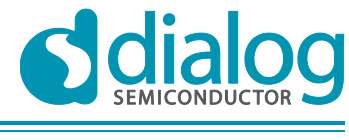

# **DA1458x Production Line Tool reference CLI Company confidential**

#### **Example 2:**

prodtest –p 14 sleep extended 0 30

#### **Example 3:**

prodtest –p 14 sleep deep 0 0

# **Output example:**

status  $= 0$ 

# <span id="page-12-0"></span>**7.22 otp wr\_xtrim**

**Description:** writes the XTAL16M trim value into the OTP header.

**Syntax:** prodtest -p <COM port number> otp wr\_xtrim <decimal trim value>

#### **Parameters:**

decimal *trim value* is the unsigned 16-bit decimal XTAL16M trim value to be written into the OTP header.

#### **Example:**

prodtest –p 14 otp wr\_xtrim 500

#### **Output example:**

status  $= 0$ 

# <span id="page-12-1"></span>**7.23 otp rd\_xtrim**

**Description:** reads the XTAL16M trim value from the OTP header. The output value is in decimal format.

**Syntax:** prodtest -p <COM port number> otp rd\_xtrim

#### **Example:**

prodtest –p 14 otp rd\_xtrim

#### **Output example:**

status  $= 0$ 

otp\_xtrim\_value = 500

#### <span id="page-12-2"></span>**7.24 otp wr\_bdaddr**

**Description:** writes the Bluetooth Device address into the OTP header.

**Syntax:** prodtest -p <COM port number> otp wr\_bdaddr <BD address>

#### **Parameters:**

● *BD address* is the Bluetooth Device address to be written into the OTP header. The BD address must be formatted as XX:XX:XX:XX:XX:XX where X is a hexadecimal digit.

#### **Example:**

prodtest –p 14 otp wr\_bdaddr 44:49:41:4c:4f:47

#### **Output example:**

status  $= 0$ 

#### <span id="page-12-3"></span>**7.25 otp re\_xtrim**

**Description:** reads the XTAL16M calibration flag from the OTP header (bit 4 of the calibration flag in OTP header).

**Syntax:** prodtest -p <COM port number> otp re\_xtrim

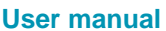

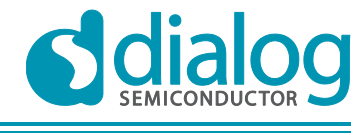

#### **Example:**

prodtest –p 14 otp re\_xtrim

**Output example:**

status  $= 0$ 

otp xtrim\_enabled =  $1$ 

### <span id="page-13-0"></span>**7.26 otp we\_xtrim**

**Description:** enables the XTAL16M calibration flag from the OTP header by modifying the bit 4 of the calibration flag in OTP header from 0 to 1.

**Syntax:** prodtest -p <COM port number> otp we\_xtrim

#### **Example:**

prodtest –p 14 otp we\_xtrim

#### **Output example:**

status  $= 0$ 

# <span id="page-13-1"></span>**7.27 otp\_read**

**Description:** reads consecutive words from OTP memory.

**Syntax:** prodtest -p <COM port number> otp\_read <otp address> <word count>

#### **Parameters:**

- *otp address* is the start address of the OTP memory region to be read. This is a word address hence it must be divisible by 4. It must be lower than 0x8000. It must be formatted as a 16 bit hexadecimal number.
- *Word count* is the number of words to be read. The accepted range is from 1 to 60. The word count must satisfy the formula:  $<$ *otp address*  $>$  + 4  $*$   $<$ *word count* $\geq$   $=$  0x8000. It must be formatted as a decimal number.

#### **Example:**

```
prodtest -p 16 otp_read 7FDC 5
```
#### **Output example:**

status  $= 0$  $[7FDC] = 1234A5A5$  $[7FE0] = A5A51234$ [7FE4] = 14121117 [7FE8] = 24222127  $[7FEC] = 00000007$ 

# <span id="page-13-2"></span>**7.28 otp\_write**

**Description:** writes consecutive words into OTP memory.

**Syntax:** prodtest -p <COM port number> otp\_write <otp address> <word #1> ... <word #n>

#### **Parameters:**

otp *address* is the start address of the OTP memory region to be written. This is a word address hence it must be divisible by 4. It must be lower than 0x8000. It must be formatted as a 16 bit hexadecimal number.

**User manual Revision 1.7 18-Nov-2015** 

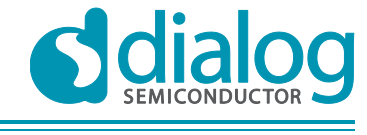

# **DA1458x Production Line Tool reference CLI Company confidential**

● *Word #i* is the word value to be written in address: *<otp address> + 4 \* i*. It must be formatted as a 32 bit hexadecimal number. The number of word value arguments must be at most 60 and must satisfy the formula: *<otp address> + 4 \* n <= 0x8000.*

#### **Example:**

prodtest -p 16 otp\_write 7FDC 1234A5A5 A5A51234

#### **Output example:**

status  $= 0$ 

# <span id="page-14-0"></span>**7.29 read\_reg16**

**Description:** reads the value of a 16-bit register. The output value is printed in hex.

**Syntax:** prodtest -p <COM port number> read\_reg16 <register address>

#### **Parameters:**

register address is the address of the 16-bit register to be read. The register address must be half-word aligned hence it must be divisible by 2. It must be formatted as a 32-bit hexadecimal number.

**Example:** the following command reads TRIM\_CTRL\_REG (0x50000016) [1].

prodtest -p 16 read\_reg16 50000016

#### **Output example:**

status  $= 0$ 

value  $= 00A2$ 

# <span id="page-14-1"></span>**7.30 read\_reg32**

**Description:** reads the value of a 32-bit register. The output value is printed in hex.

**Syntax:** prodtest -p <COM port number> read\_reg32 <register address>

#### **Parameters:**

*register address* is the address of the 32-bit register to be read. The register address must be word aligned hence it must be divisible by 4. It must be formatted as a 32-bit hexadecimal number.

**Example:** the following command reads PATCH\_VALID\_REG (0x40008400) [1].

prodtest -p 16 read\_reg32 40008400

#### **Output example:**

status  $= 0$ value = 00000001

# <span id="page-14-2"></span>**7.31 write\_reg16**

**Description:** writes into a 16-bit register.

**Syntax:** prodtest -p <COM port number> write\_reg16 <register address> <register value>

#### **Parameters:**

- register address is the address of the 16-bit register to be read. The register address must be half-word aligned hence it must be divisible by 2. It must be formatted as a 32-bit hexadecimal number.
- *register value* is the value to be written into the register. It must be formatted as a 16-bit hexadecimal number.

**Example:** the following command writes 0x00B3 in TRIM\_CTRL\_REG (0x50000016) [1].

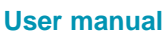

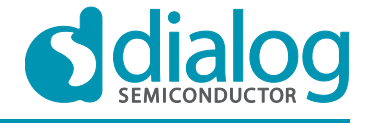

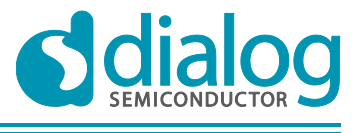

prodtest -p 16 write\_reg16 50000016 00B3

### **Output example:**

status  $= 0$ 

# <span id="page-15-0"></span>**7.32 write\_reg32**

**Description:** writes into a 32-bit register.

**Syntax:** prodtest -p <COM port number> write\_reg32 <register address> <register value>

#### **Parameters:**

- register address is the address of the 32-bit register to be read. The register address must be word aligned hence it must be divisible by 4. It must be formatted as a 32-bit hexadecimal number.
- *register value* is the value to be written into the register. It must be formatted as a 32-bit hexadecimal number.

**Example:** the following command writes 0x0000000F in PATCH\_VALID\_REG (0x40008400) [1].

prodtest -p 16 write\_reg32 40008400 0000000F

#### **Output example:**

status  $= 0$ 

**User manual 18-Nov-2015 Revision 1.7** 18-Nov-2015

# <span id="page-16-0"></span>**Return status codes**

Following table summarizes the return codes of the productions test tool

#### <span id="page-16-1"></span>**Table 2: Return codes**

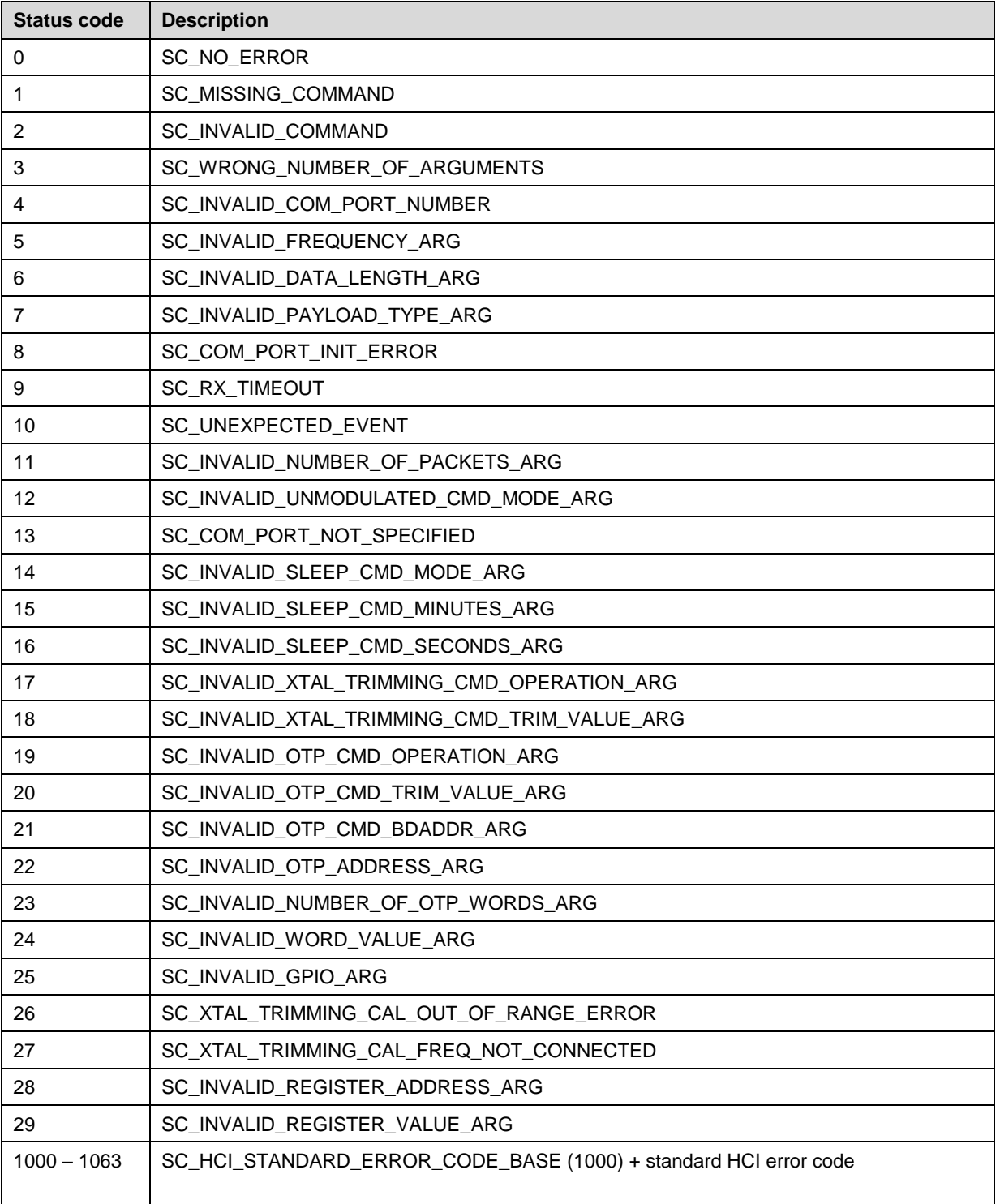

# <span id="page-17-0"></span>**9 Revision history**

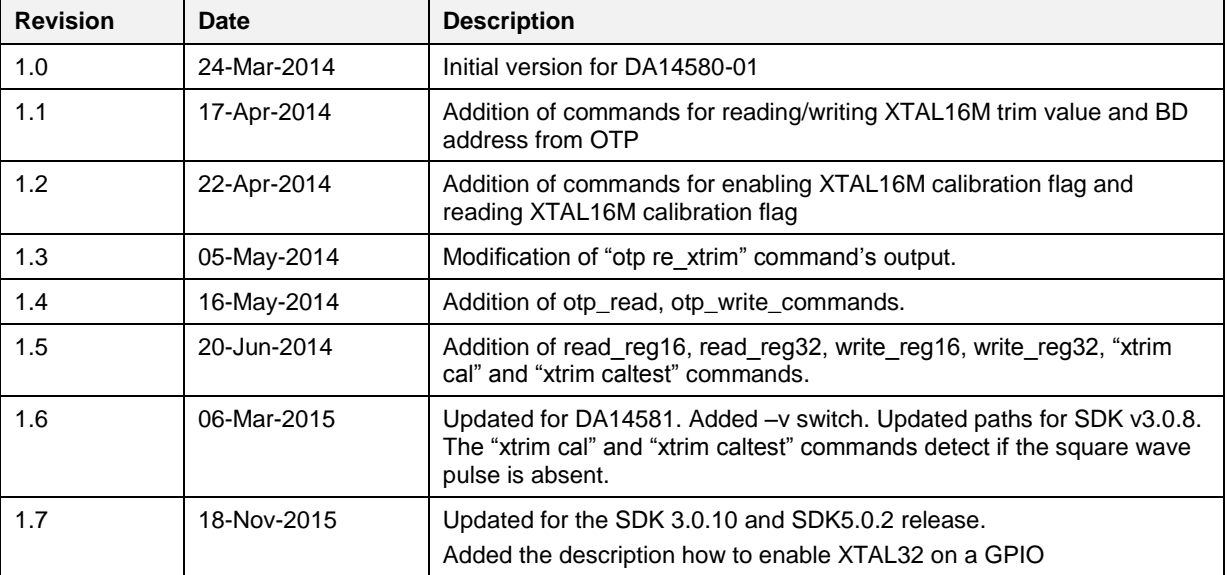

**SEMICONDUCTOR** 

#### **Status definitions**

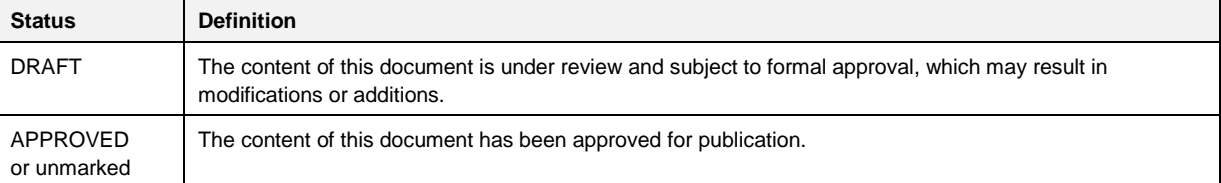

#### **Disclaimer**

Information in this document is believed to be accurate and reliable. However, Dialog Semiconductor does not give any representations or warranties, expressed or implied, as to the accuracy or completeness of such information. Dialog Semiconductor furthermore takes no responsibility whatsoever for the content in this document if provided by any information source outside of Dialog Semiconductor.

Dialog Semiconductor reserves the right to change without notice the information published in this document, including without limitation the specification and the design of the related semiconductor products, software and applications.

Applications, software, and semiconductor products described in this document are for illustrative purposes only. Dialog Semiconductor makes no representation or warranty that such applications, software and semiconductor products will be suitable for the specified use without further testing or modification. Unless otherwise agreed in writing, such testing or modification is the sole responsibility of the customer and Dialog Semiconductor excludes all liability in this respect.

Customer notes that nothing in this document may be construed as a license for customer to use the Dialog Semiconductor products, software and applications referred to in this document. Such license must be separately sought by customer with Dialog Semiconductor.

All use of Dialog Semiconductor products, software and applications referred to in this document are subject to Dialog Semiconductor's [Standard Terms and Conditions of Sale,](http://www.diasemi.com/terms.php) unless otherwise stated.

© Dialog Semiconductor GmbH. All rights reserved.

#### **RoHS Compliance**

Dialog Semiconductor complies to European Directive 2001/95/EC and from 2 January 2013 onwards to European Directive 2011/65/EU concerning Restriction of Hazardous Substances (RoHS/RoHS2). Dialog Semiconductor's statement on RoHS can be found on the customer porta[l https://support.diasemi.com/.](https://support.diasemi.com/) RoHS certificates from our suppliers are available on request.

# **Contacting Dialog Semiconductor**

#### Germany Headquarters

*Dialog Semiconductor GmbH* Phone: +49 7021 805-0

#### United Kingdom

*Dialog Semiconductor (UK) Ltd* Phone: +44 1793 757700

#### The Netherlands

*Dialog Semiconductor B.V.* Phone: +31 73 640 8822 Email:

enquiry@diasemi.com

#### **User manual 18-Nov-2015 Revision 1.7** 18-Nov-2015

North America *Dialog Semiconductor Inc.* Phone: +1 408 845 8500

#### Japan *Dialog Semiconductor K. K.*

Phone: +81 3 5425 4567 Taiwan

*Dialog Semiconductor Taiwan* Phone: +886 281 786 222

Web site www.dialog-semiconductor.com

#### Singapore

*Dialog Semiconductor Singapore* Phone: +65 64 849929

#### China

*Dialog Semiconductor China* Phone: +86 21 5178 2561

#### Korea

*Dialog Semiconductor Korea* Phone: +82 2 3469 8291

CFR0012-00 Rev 1 **CFR0012-00 Rev 1** 0 0 19 of 19 **CFR0012-00 Rev 1 CFR0012-00 Rev 1** 

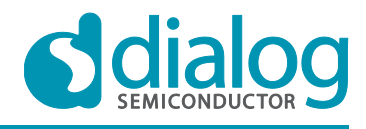